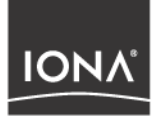

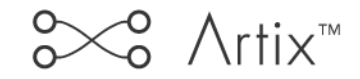

## Installation Guide

Version 2.0, March 2004

Making Software Work Together<sup>™</sup>

Orbix, Artix Encompass, Artix Relay, IONA Enterprise Integrator, Enterprise Integrator, Orbix E2A Application Server, Orbix E2A XMLBus, XMLBus , are trademarks or registered trademarks of IONA Technologies PLC and/or its subsidiaries.

IONA, IONA Technologies, the IONA logo, Making Software Work Together, IONA e-Business Platform, and Total Business Integration are trademarks or registered trademarks of IONA Technologies PLC and/or its subsidiaries.

Java and J2EE are trademarks or registered trademarks of Sun Microsystems, Inc. in the United States and other countries.

CORBA is a trademark or registered trademark of the Object Management Group, Inc. in the United States and other countries. All other trademarks that appear herein are the property of their respective owners.

While the information in this publication is believed to be accurate, IONA Technologies PLC makes no warranty of any kind to this material including, but not limited to, the implied warranties of merchantability and fitness for a particular purpose. IONA Technologies PLC shall not be liable for errors contained herein, or for incidental or consequential damages in connection with the furnishing, performance or use of this material.

### COPYRIGHT NOTICE

No part of this publication may be reproduced, stored in a retrieval system or transmitted, in any form or by any means, photocopying, recording or otherwise, without prior written consent of IONA Technologies PLC. No third party intellectual property right liability is assumed with respect to the use of the information contained herein. IONA Technologies PLC assumes no responsibility for errors or omissions contained in this book. This publication and features described herein are subject to change without notice.

Copyright © 2001–2004 IONA Technologies PLC. All rights reserved.

All products or services mentioned in this manual are covered by the trademarks, service marks, or product names as designated by the companies who market those products.

Updated: 16-Apr-2004

M3194

10010519

# **Contents**

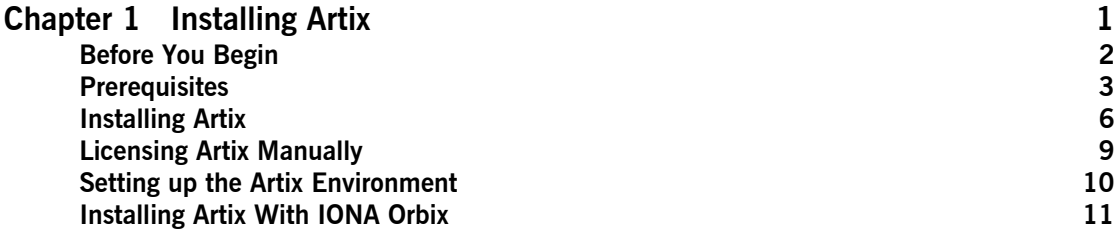

CONTENTS

## CHAPTER 1

# <span id="page-4-0"></span>Installing Artix

*This chapter describes the prerequisites for successful installation of Artix.*

**In this chapter** This chapter discusses the following topics:

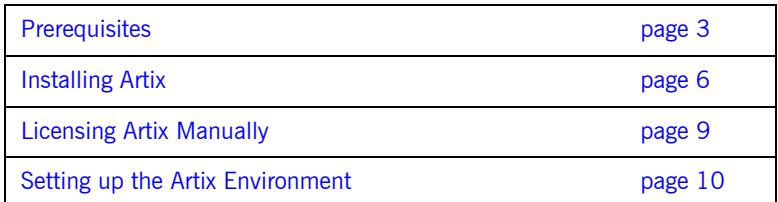

# <span id="page-5-0"></span>**Before You Begin**

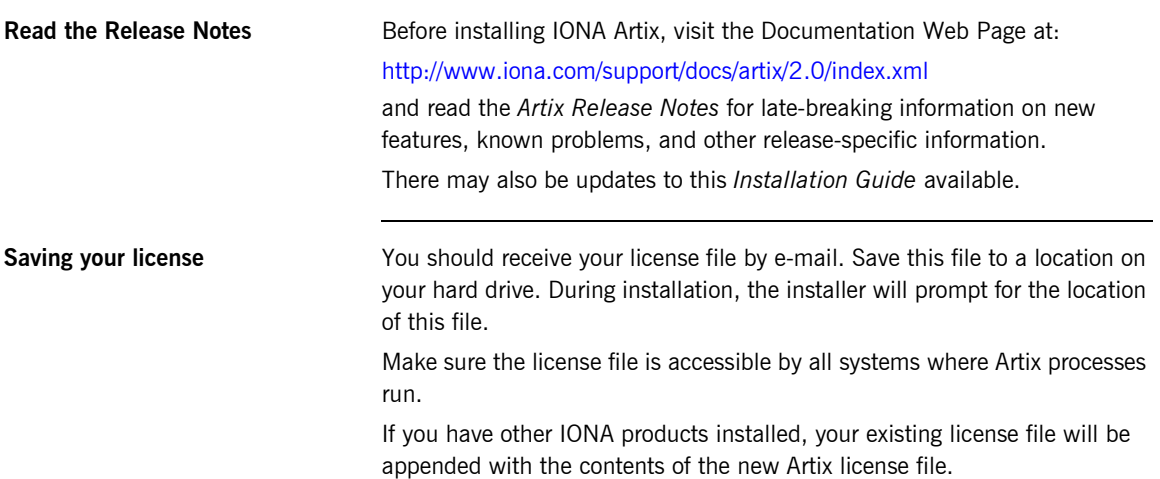

# <span id="page-6-0"></span>**Prerequisites**

<span id="page-6-1"></span>**Operating Systems** [Table 1](#page-6-1) shows the required patches and C++ and Java Runtimes for all supported Operating Systems:

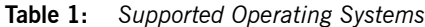

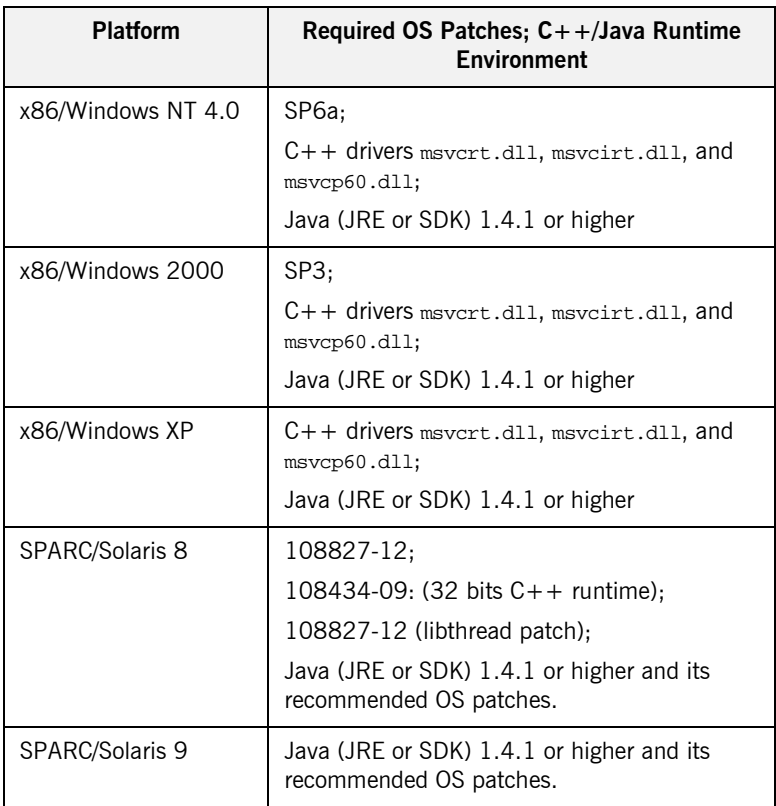

| Platform           | Required OS Patches; $C++/Java$ Runtime<br><b>Environment</b>                                                |
|--------------------|----------------------------------------------------------------------------------------------------|
| PA-RISC/HP-UX 11   | PHSS 25170: aCC runtime;                                                                                     |
|                    | PHSS 24627: aCC runtime;                                                                                     |
|                    | PHSS 21075: $varargs.h$ and $+DA2.0W;$                                                                       |
|                    | PHSS 23699: libcl;                                                                                           |
|                    | PHSS 24303: dld;                                                                                             |
|                    | PHCO 24148: libc;                                                                                            |
|                    | PHSS 26559;                                                                                                  |
|                    | Java (JRE or SDK) 1.4.1 or higher and its<br>recommended OS patches.                                         |
| PA-RISC/HP-UX 11i  | PHSS 24638: aCC runtime                                                                                      |
|                    | PHCO 24402: 1.0 libc cumulative header file<br>patch 60                                                      |
|                    | PHCO 25452: 1.0 libc cumulative patch<br>23632                                                               |
|                    | PHSS 24304: 1.0 ld(1) and linker tools<br>cumulative patch 21234                                             |
|                    | Java (JRE or SDK) 1.4.1 or higher and its<br>recommended OS patches.                                         |
| x86/RedHat Linux 8 | GCC 3.2 runtime (libstdc++.so.5 and<br>libgcc_s.so[.1]); GCC 3.2 development;<br>Java (JRE or SDK) 1.4.2     |
| x86/RedHat Linux 9 | $GCC$ 3.2 runtime $(iibstdc++.so.5$ and<br>libgcc_s.so[.1]); GCC 3.2 development;<br>Java (JRE or SDK) 1.4.2 |
| AIX 5.2            | <b>IBM JDK 1.4.1</b>                                                                                         |

**Table 1:** *Supported Operating Systems*

Java Runtime Requirements Artix requires a JVM. The Artix installer allows you either to install a JVM along with Artix, or to use a previously installed JVM.

> Artix supports Java 2 Platform, Standard Edition (J2SE) version 1.4.1 or higher for development on all supported platforms.

Be sure to set JAVA HOME to point to your JDK installation.

For information on installing J2SE or the required patched, see Sun's Java site at [http://java.sun.com/j2se.](http://java.sun.com/j2se)

**Development Requirements** If you plan to use the Artix development tools or run any of the demos, you will need the following  $C++$  compiler, depending on your platform:

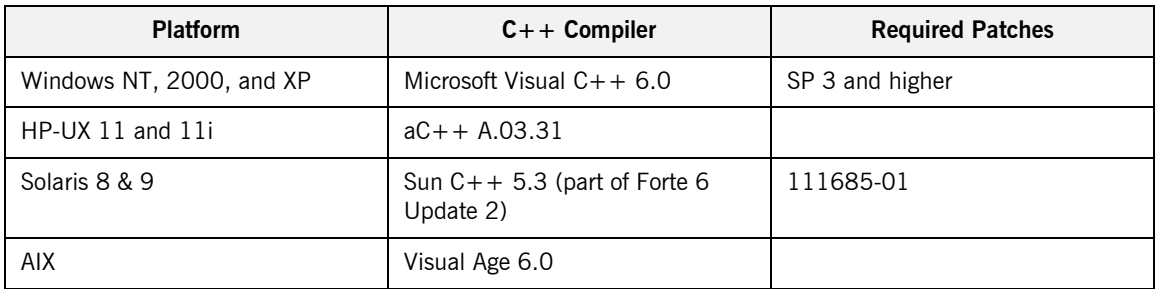

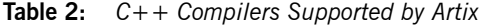

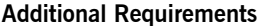

Artix has the following additional requirements:

- **•** Running the demos and examples for IBM VisualAge MQSeries, BEA Tuxedo, or TIBCO/Rendezvous requires that those products be installed. Artix supports the following product versions:
	- ◆ BEA Tuxedo 7.1 or higher
	- ♦ IBM WebSphere MQ (MQSeries) 5.x or higher
	- TIBCO Rendevous 7.1 or higher
- Artix also supports the following transports:
	- $\bullet$  SOAP 1.1
	- $\bullet$  IIOP 1.1 and 1.2
- **ï** Artix support for the propagation of transaction contexts requires the presence of IONA Orbix Standard or Enterprise Edition version 6.1. Artix can use any version of Orbix to provide this transaction functionality. Orbix must be installed before Artix.

## <span id="page-9-0"></span>**Installing Artix**

- **Notes i i i** On UNIX platforms, the installer can be run in console mode if no windowing environment is available. To run in console mode use the -i console command line option.
	- **•** Artix can be installed into the same directory tree as other IONA products, but installing IONA Orbix 6.1 after installing Artix may cause Artix to become unstable. (See "Installing Artix With IONA Orbix" on [page 11](#page-14-0) for more details).

**Procedure** To install Artix complete the following steps:

1. Download the appropriate package file for your platform and uncompress it.

| Platform             | <b>Installation Package</b> |
|----------------------|-----------------------------|
| Windows              | artix 20 Windows.zip        |
| HP-UX                | artix_20_HP-UX.tar          |
| Solaris              | artix 20 SunOS.tar          |
| <b>Red Hat Linux</b> | artix 20 Linux.tar          |
| <b>AIX</b>           | artix 20 AIX.tar            |

**Table 3:** *Artix Installation Packages*

**Note:** If you copy the installer files to another location make sure and copy both the installer file and the associated folder for your platform.

2. Go to the folder into which you uncompressed the installation package and run the installer:

#### **Windows**

artix.exe

### **UNIX**

artix.bin

or for console mode:

artix.bin - i console

- 3. Click **Next** to begin the installation.
- 4. Read the license agreement.
- 5. Accept the licensing agreement by selecting "I accept the terms of the License Agreement" and click **Next**.
- 6. Enter the name of the folder into which you want Artix installed and click **Next**.

**Note:** It is strongly recommended that you install Artix into the same directory tree as your other IONA products.

- 7. On Windows systems, you will be asked to select where on the **Start** menu to place shortcuts. Select a location and click **Next**.
- 8. Choose which version of Artix you wish to install.

**Note:** Artix is available as three products, Standard, Advanced and Enterprise. The installer can install any of these. Make sure you install the version for which you have a license.

- 9. Choose what type of installation you want and click **Next**:
	- ♦ **Developer Tools and Runtime**
	- **Runtime Tools Only** (If you choose this skip to step 14)
- 10. Choose to install a JVM or select a previously installed JDK.

**Note:** Installing a JVM supports Artix Java runtime but not development. Using an installed JDK is required for Artix Java development. Either approach satisfies the Artix Designer GUI's requirements.

11. **UNIX**: Specify the root folder for all of your Artix projects. You should have read and write access to this location. Click **Next**.

- 12. **Windows**: Specify if you want to set the system environment variables IT\_PRODUCT\_DIR and PATH for all users on this system, just the current user, or not at all. Click **Next**.
	- IT\_PRODUCT\_DIR specifies the root folder of your Artix installation.
	- PATH is appended with the Artix bin directories.

**Note:** Artix will still work without setting these values. They make it easier to navigate to the Artix installation directory and will allow you to run some of the Artix utilities in a command window.

When doing Artix development from the command line, you will need to set the Artix environment using the artix\_env script, which sets these values for you. (On Windows the menu items automatically run this script).

Note however that if you have other IONA products installed, such as Orbix, you should be careful about letting the installer set these variables since those other products may rely on these variables being set to point to some other directory.

- 13. Specify if you would like to associate . iap files with Artix Designer. .iap files are the project files used by Artix to store project information. Click **Next**.
- 14. Review your installation information then click **Install**.
- 15. When the installer finishes installing the Artix files, it launches the License Installer. Click Browse to locate your license file. The licenses are copied into the file <installationDirectory>\etc\licenses.txt. If you have another IONA product installed, the license installer will append your Artix licenses automatically to your existing IONA license file. If you wish to install the licenses by hand click Cancel. For more information see "Licensing Artix Manually" on page 9.
- 16. Click Done to finish the installer.

# <span id="page-12-0"></span>**Licensing Artix Manually**

**Installing the license file to the default location**

To install the license file to the default location, copy the license file here:

### **Windows**

%IT\_PRODUCT\_DIR%\etc\licenses.txt

#### **UNIX**

/etc/opt/iona/licenses.txt

**Installing the license file to an alternative location**

You can save your license file anywhere on your drive, as long as you set IT\_LICENSE\_FILE to point at your license file.

#### **Windows**

set IT\_LICENSE\_FILE=*license\_file\_path*

#### **UNIX**

export IT\_LICENSE\_FILE=*license\_file\_path*

**WARNING:** If you have other licensed IONA products installed, setting IT\_LICENSE\_FILE may cause your existing products to stop working. Please see "Adding Artix licenses to an existing license file" on page 9.

<span id="page-12-1"></span>**Adding Artix licenses to an existing license file** If you already have licensed IONA products you will have a valid license file. To ensure that your existing licenses are not overwritten by the Artix Licenses, you can use a text editor to append the Artix licenses to your existing license file.

## <span id="page-13-0"></span>**Setting up the Artix Environment**

### **Setting the Artix runtime environment**

Before you can run any Artix-based processes you must set up the runtime environment. To set the runtime environment do the following:

#### **Windows**

```
> cd %IT_PRODUCT_DIR%\artix\2.0\bin
> artix_env
```
#### **UNIX**

```
% cd $IT_PRODUCT_DIR/artix/2.0/bin
% . artix_env
```
This script modifies the system path so that the Artix bin directory is in the path and also modifies the shared library path to include the Artix shared library directory.

**Verifying the environment** To verify that the Artix environment is correctly set up, cd to IT\_PRODUCT\_DIR and type the command:

#### wsdltocpp

You should see the following:

```
WSDL URL has to be specifed!
WSDLToCPP Usage:
java artix.WSDLToCppClient [options] { WSDL-URL | SCHEMA-URL }
  [-e Web-service-name] [-t port] [-b binding-name] [-i 
  portType-name]
   [-d output-directory] [-n namespace]
  [-nimport namespace for imported schema]
   [-impl [-m {NMAKE | UNIX} ] | -jp plugin-class-name] [-f] 
  [-server] [-client]
   [-sample]
   [-v] [-license] [-declspec declspec] [-all] [-?] [-flags]
```
# <span id="page-14-0"></span>**Installing Artix With IONA Orbix**

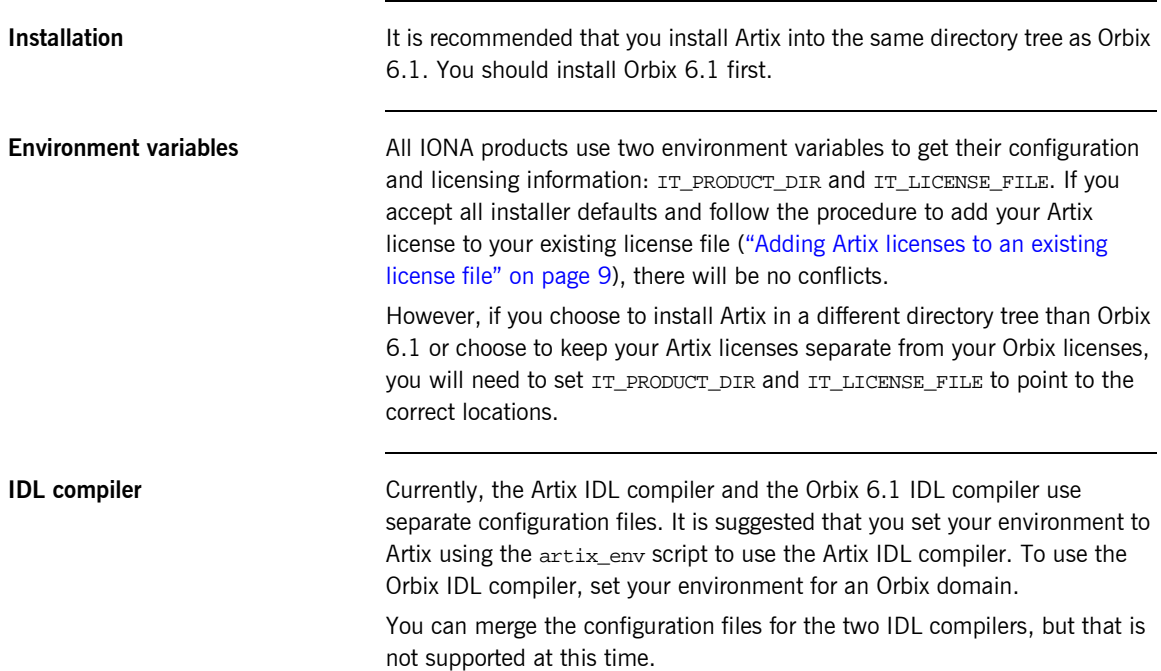

CHAPTER 1 | **Installing Artix**